# **Sprachen lernen mit Brockhaus**

#### Schritt 1: Artikel suchen und anklicken

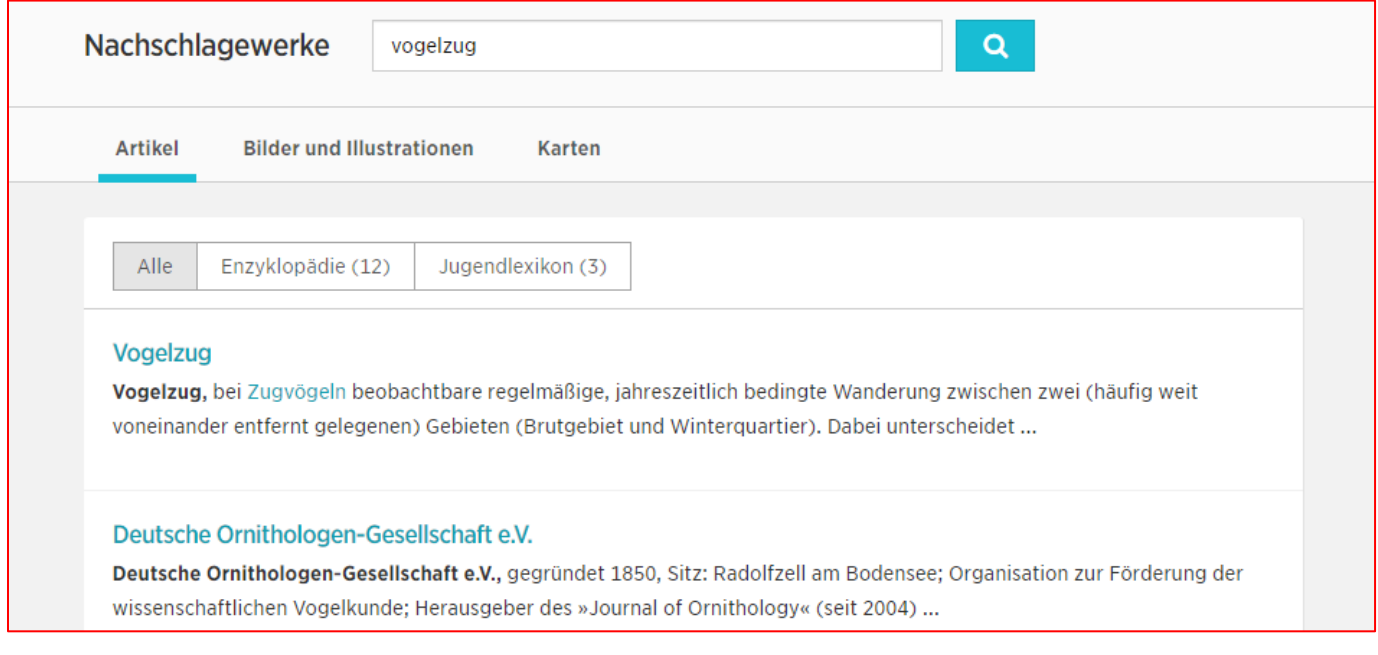

### Schritt 2: "Plastischer Reader" anklicken

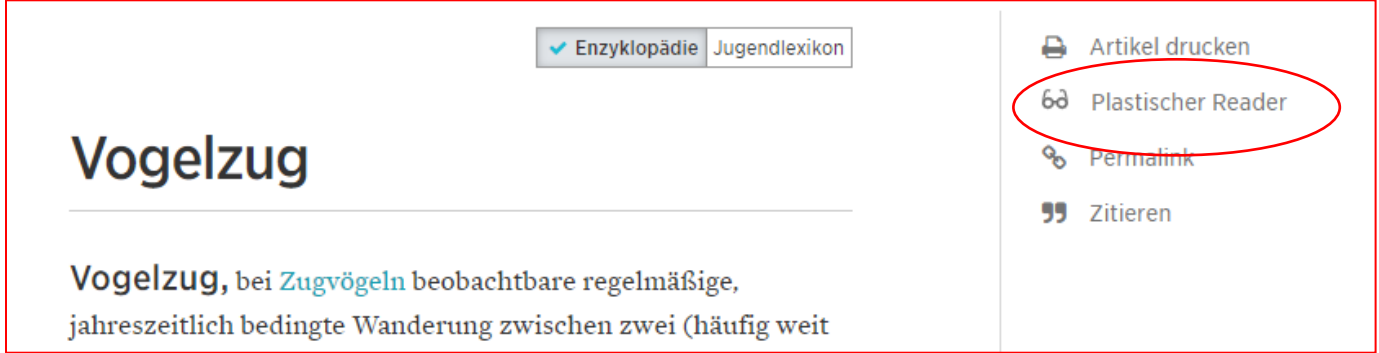

#### Schritt 3: Leseeinstellungen anklicken (Buch-Symbol)

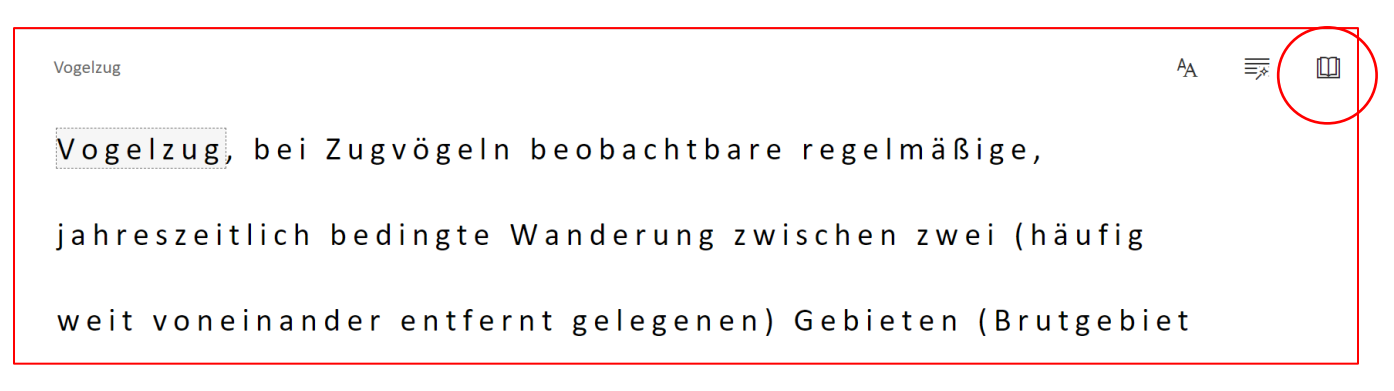

### Schritt 4: Übersetzen – Sprache wählen entweder wortweise oder das gesamte Dokument übersetzen lassen

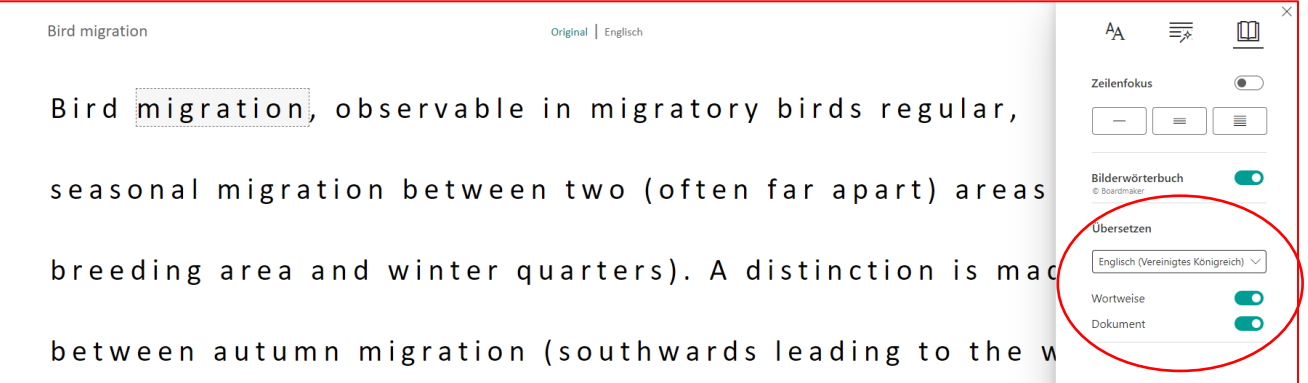

## Schritt 5: Sich vorlesen lassen – wortweise oder den gesamten Text

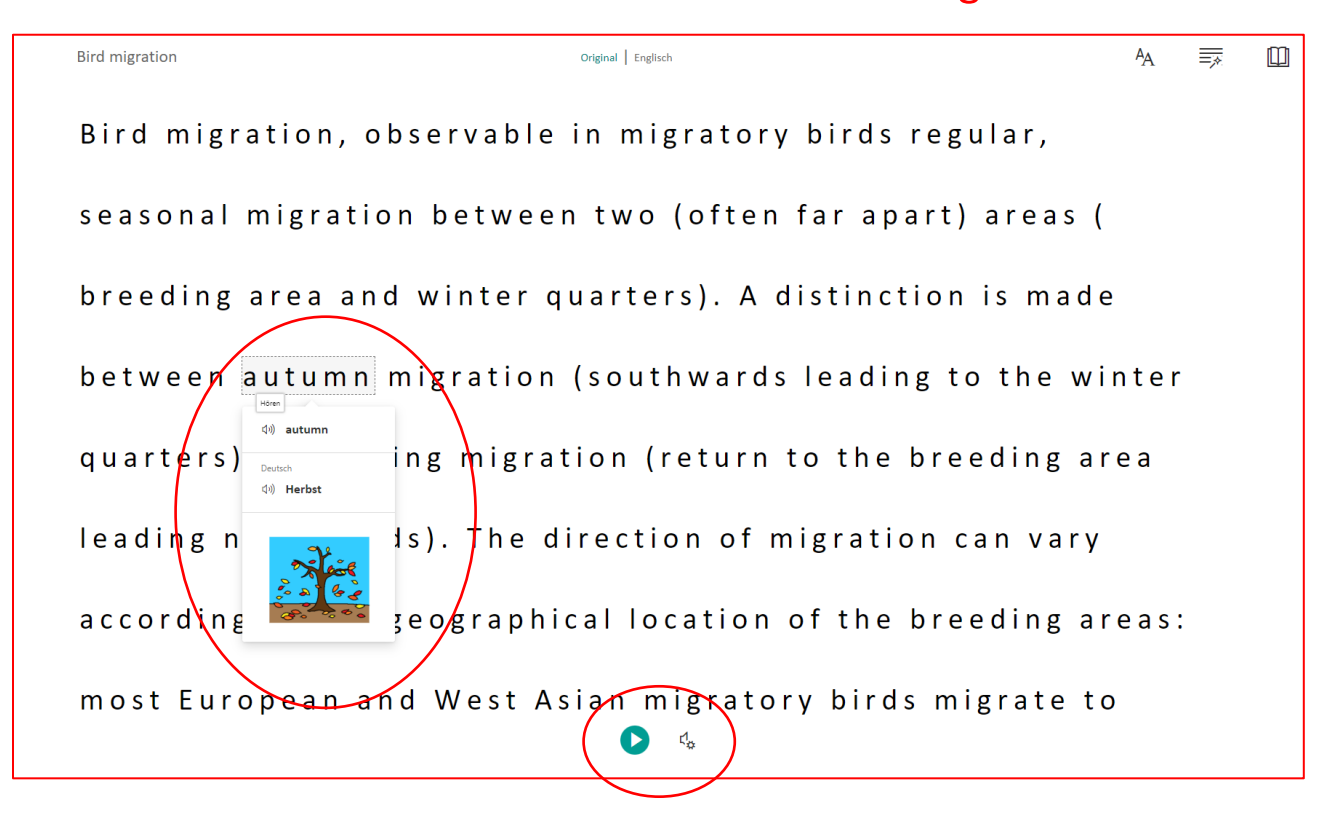